## Futaba. 1M23Z07601

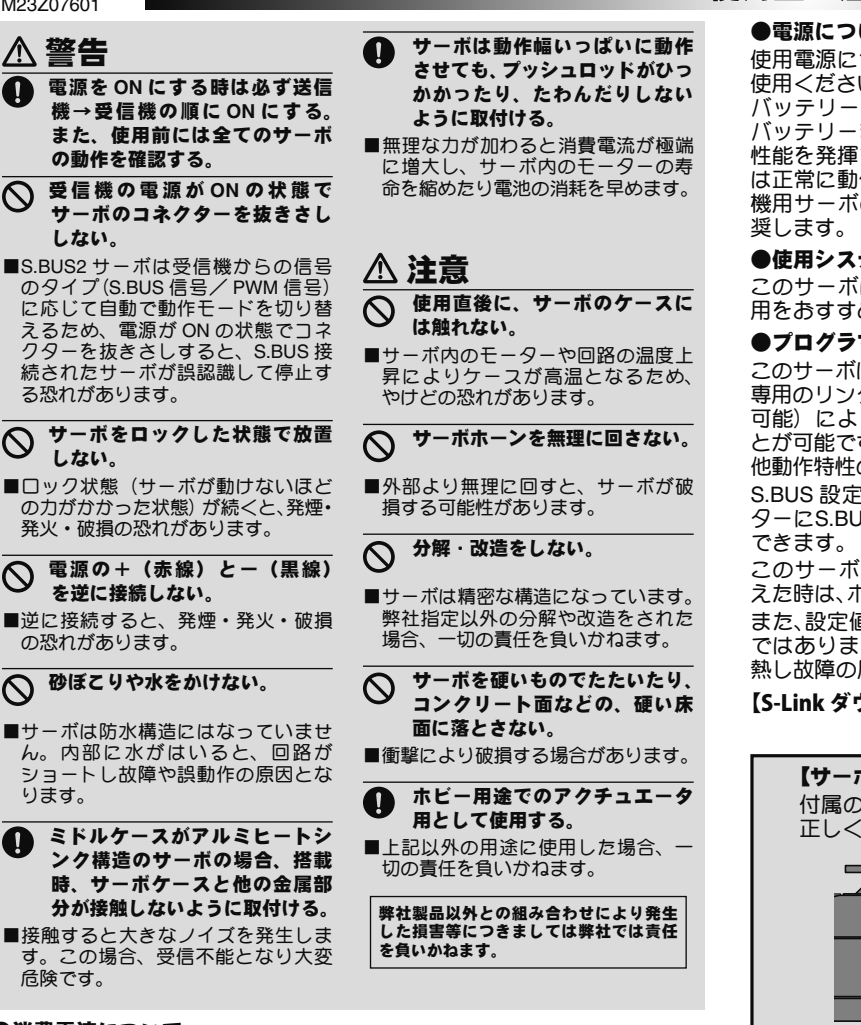

# ●消費電流について

このサーボは、特にハイトルクまたはハイスピードを必要とするモデルに 使用するように設計されています。このため、サーボ動作時には大きな電 流が流れますので、常にバッテリーの残量に注意して、安全な使用回数(時 間)を決めてください。

## **S.BUS2** システムとは

S.BUS2 は従来の S.BUS を拡張し、センサー等から受信機への双 方向通信をサポートしたシステムです。センサー等は、この S.BUS2 コネクターに接続して使用しますが、このサーボは、S.BUS2 シス テムに対応したサーボですので、センサー等と同じ S.BUS2 ポート に接続して使用することができます。また S.BUS2 サーボは S.BUS ポートに接続することもできます。

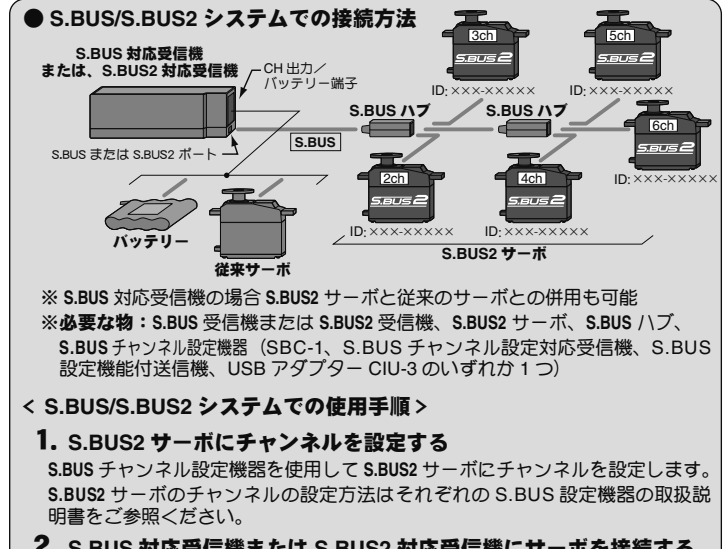

2. **S.BUS** 対応受信機または **S.BUS2** 対応受信機にサーボを接続する **S.BUS** または **S.BUS2** 対応受信機の **S.BUS** または **S.BUS2** ポートから、**S.BUS** ハブ を介してサーボを接続します。

# 使用上の注意

## ●電源について

使用電源につきましては、カタログまたは外装の表示を参照して正しくご 使用ください。ハイボルテージ (HV) 仕様のサーボの場合は、純正の Li-Fe バッテリー (6.6 V) の使用をおすすめします。電源には十分に余裕のある バッテリーまたはレギュレーターを使用してください。乾電池では所定の 性能を発揮できません。受信機によってはバッテリーフェイルセーフ機能 は正常に動作しません。こまめに電池残量をチェックしてください。大型 機用サーボの場合、1 つの電源系統に接続するサーボは最大で 4 ヶ迄を推

#### ●使用システムについて

このサーボは、本来の性能を発揮させるために、2.4 GHz システムでの使 用をおすすめします。

## ●プログラマブル機能について

このサーボは、別売の USB アダプター CIU-3 を使用してパソコンと接続し、 専用のリンクソフト「S-Link」(Futaba WEB サイトより無料ダウンロード 可能)により、プログラマブルサーボとして様々な動作特性を変更するこ とが可能です。従来の S.BUS PC-Link ソフトでは、チャンネル設定やその 他動作特性の設定はできません。

S.BUS 設定機能付送信機をご使用の場合は、送信機のS.BUS 設定コネク ターにS.BUS2 サーボを接続することで、動作特性を送信機の画面上で設定

このサーボには停止モードの機能はありません。サーボの入力信号が途絶 えた時は、ホールドのままとなります。

また、設定値が適正でない場合、発振する場合がありますが、サーボの故障 ではありません。しかし、発振したままの状態を継続すると、モーターが発 熱し故障の原因となりますので、ただちに設定を元にもどしてください。

# 【S-Link ダウンロードhttps://www.rc.futaba.co.jp/dl/servo/sbus.html 】

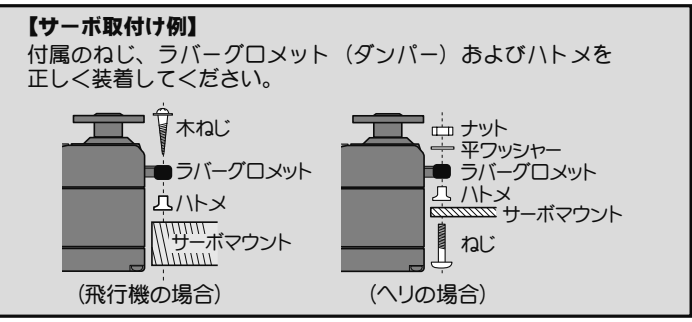

# **S.BUS/S.BUS2 .BUS/S.BUS2**システムについて

### **S.BUS** システムとは

**S.BUS** システムでは従来のラジコンシステムとは異なり、操作信号 は受信機からサーボやジャイロなどの **S.BUS** 対応機器へデータ通信 により送信されます。このデータには「チャンネル 3 のサーボが 15 度に、チャンネル 5 のサーボは 30 度に」といったように複数の 機器への指示がまとめて含まれており、**S.BUS** 対応機器はその中か ら自分に設定されたチャンネルの部分のみを実行します。そのため、 複数のサーボを同じ信号線に接続して使用することができます。ま た、S.BUS サーボは複数個接続された状態でも ID コードを使用す ることで、特定のサーボのパラメーター設定などを行うことができ ます。ID コードは専用のリンクソフト「S-Link」または S.BUS 設 定機能付送信機により確認できます。

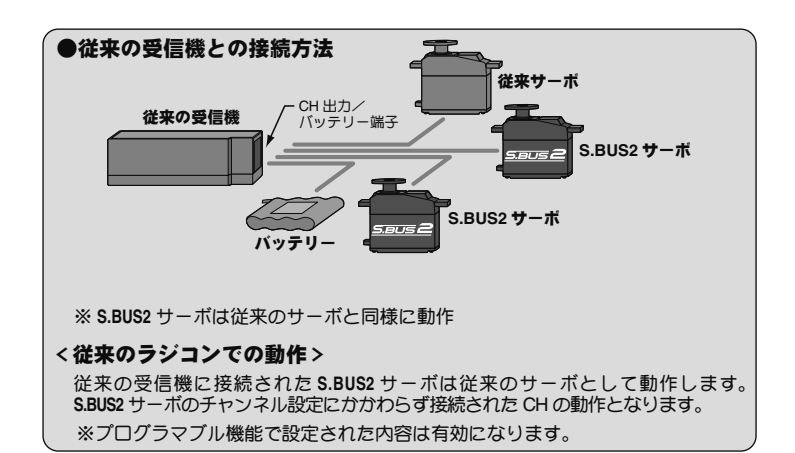